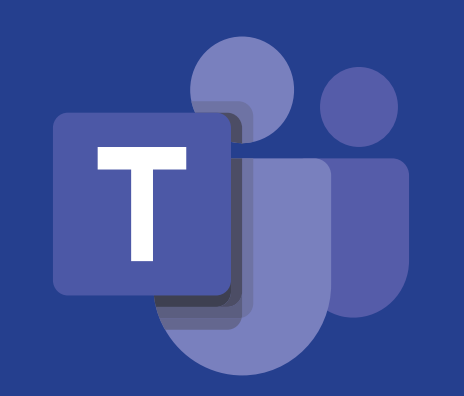

# Οδηγός για μαθητές/μαθήτριες για την ασφαλή και υπεύθυνη χρήση του Microsoft Teams

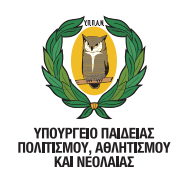

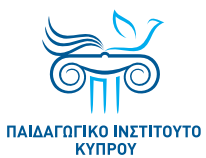

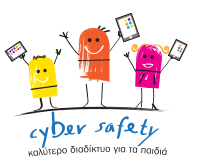

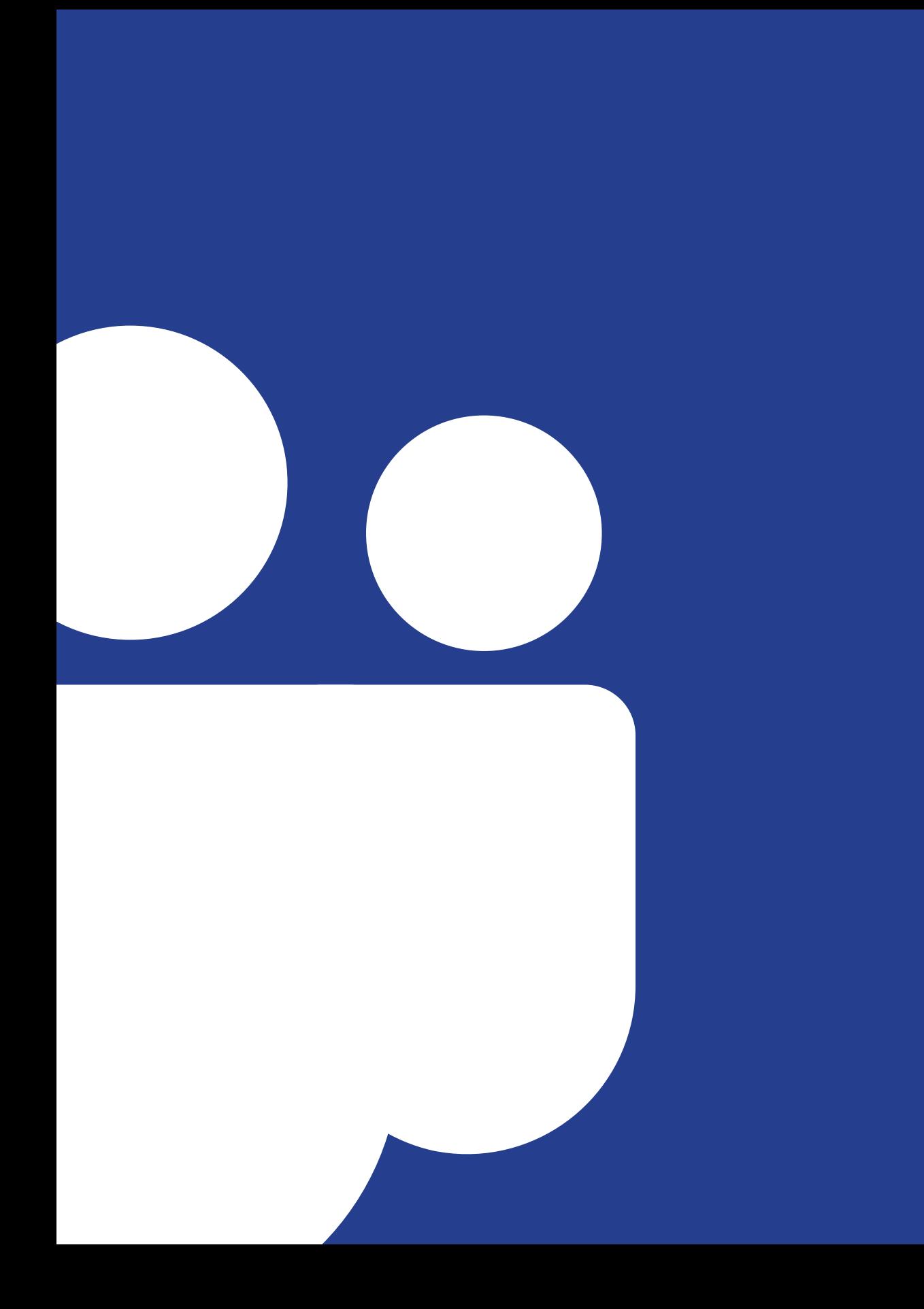

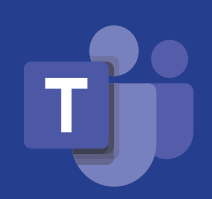

Οδηγός για μαθητές/μαθήτριες για την ασφαλή και υπεύθυνη χρήση του Microsoft Teams

# Λίγα λόγια για το Microsoft Teams

# Τι είναι το Microsoft Teams;

4

Το Microsoft Teams είναι μια εφαρμογή που περιλαμβάνεται στη συνδρομητική υπηρεσία Microsoft 365. Η υπηρεσία αυτή συνδυάζει τις εφαρμογές του Office μαζί με άλλες υπηρεσίες διαδικτύου, προσφέροντας μια ενοποιημένη και ασφαλή λύση απομακρυσμένης εργασίας.

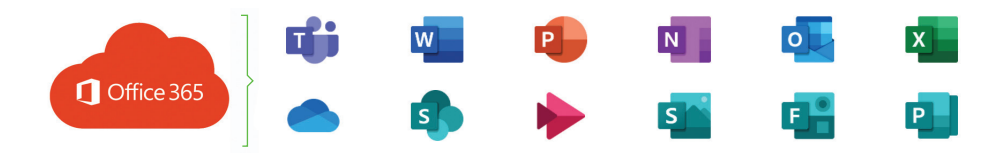

Το **Microsoft Teams** επιτρέπει μια σειρά από δυνατότητες, όπως είναι η επικοινωνία μέσω γραπτών μηνυμάτων ή διαδικτυακών συναντήσεων, η αποθήκευση και ο διαμοιρασμός υλικού, η συνεργασία σε πραγματικό χρόνο, η ανάθεση εργασιών και η παρακολούθηση της πορείας εργασίας και μάθησης. Οι δυνατότητες αυτές, καθιστούν το **Microsoft Teams** ιδανικό ψηφιακό περιβάλλον για την εκπαιδευτική διαδικασία, τόσο για τους/τις εκπαιδευτικούς όσο και για τους/τις μαθητές/ μαθήτριες.

Οι δυνατότητες του **Microsoft Teams** και η μοναδική εμπειρία της σύνδεσης των ατόμων, των συνομιλιών και του περιεχομένου, ενισχύονται μέσω της συγκέντρωσης ποικίλων υπηρεσιών και λειτουργιών της Microsoft 365, όπως είναι το One Drive, το Word, το Excel, το PowerPoint, το Forms, το Sway και το OneNote.

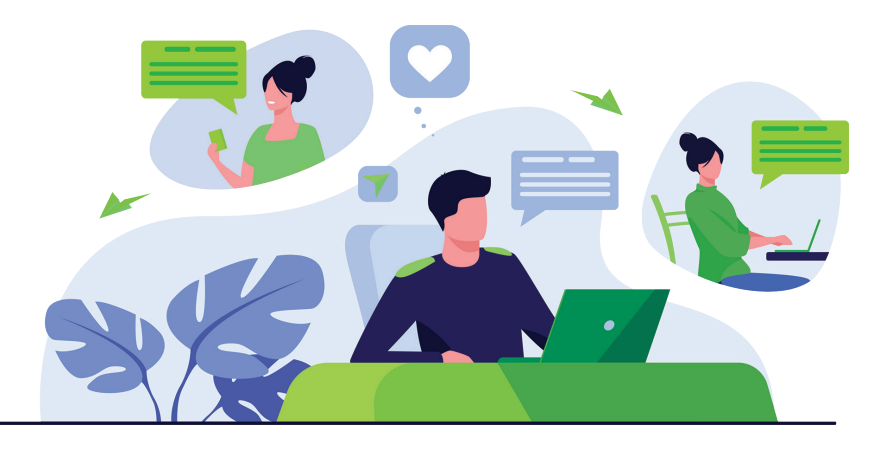

# Πώς μπορώ να αξιοποιήσω το Microsoft Teams στην εκπαίδευσή μου;

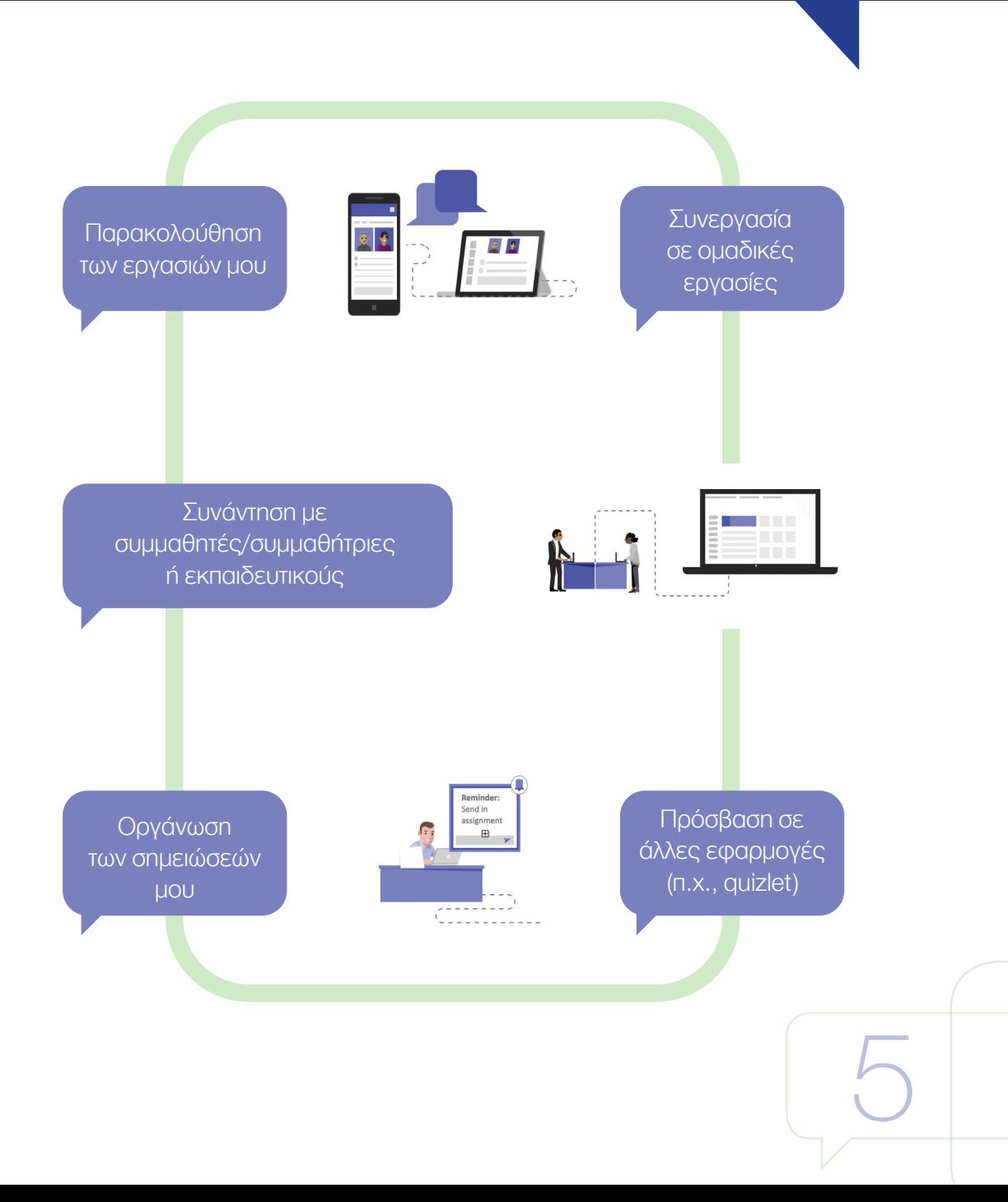

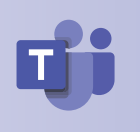

Παρακολούθηση των εργασιών μου

Μπορώ να αποθηκεύω, σε μια εξαιρετικά ασφαλή τοποθεσία, όλες τις πληροφορίες για τα μαθήματά μου, και να παρακολουθώ τις οδηγίες στο μαθησιακό υλικό, το οποίο μοιράζεται από τον/την δάσκαλο/δασκάλα /καθηγητή/ καθηγήτριά μου. Επιπρόσθετα, μέσω του Microsoft Teams, μπορώ να παρακολουθώ την κατάσταση των εργασιών μου (π.χ. αναμενόμενη ημερομηνία υποβολής, ανατροφοδότηση από τον/την εκπαιδευτικό, αξιολόγηση).

 Συνεργασία σε ομαδικές εργασίες

Μπορώ να εργαστώ σε ομαδικές εργασίες, έχοντας τη δυνατότητα της ταυτόχρονης επεξεργασίας του κειμένου εργασίας (π.χ., Word, PowerPoint, Excel), με τα μέλη της ομάδας μου. Επιπρόσθετα, κατά τη σχετική διαδικασία μπορώ να επικοινωνώ/συζητώ διαδικτυακά με τα μέλη της ομάδας μου, αναρτώντας σχόλια. Στις συζητήσεις αυτές μπορεί να συμμετέχει ο/η εκπαιδευτικός και να επιλύει απορίες.

 Συνάντηση με συμμαθητές/ συμμαθήτριες ή δασκάλους/ δασκάλες/καθηγητές/ καθηγήτριές μου

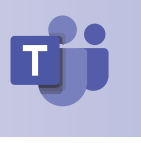

Μπορώ να χρησιμοποιήσω ήχο και εικόνα (όπου αυτό επιτρέπεται) για να συναντηθώ διαδικτυακά με τους/τις συμμαθητές/συμμαθήτριες ή τον/την εκπαιδευτικό της τάξης μου - αξιοποιώντας δυνατότητες διαμοιρασμού οθόνης, αίτημα για να λάβω τον λόγο-.

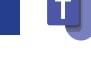

7

Οργάνωση των σημειώσεων του μαθήματός μου

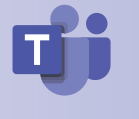

Μπορώ αξιοποιώντας την εφαρμογή OneNote, η οποία είναι ενσωματωμένη στο Microsoft Teams, να καταγράψω και να οργανώσω τις σημειώσεις για το μάθημά μου εύκολα και απλά. Επιπρόσθετα, μπορώ να εντοπίσω πολυμεσικό υλικό (π.χ., κείμενα, εικόνες, βίντεο), το οποίο προτείνεται από τον/την εκπαιδευτικό της τάξης μου.

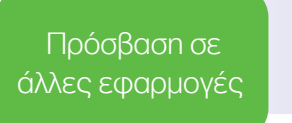

Μπορώ, μέσω του Microsoft Teams, να συνδεθώ με εκατοντάδες εφαρμογές, πέρα από αυτές του Microsoft 365. Μερικά παραδείγματα είναι το Flipgrid για την κοινή χρήση βίντεο, το Quizlet για μελέτη κ.α.

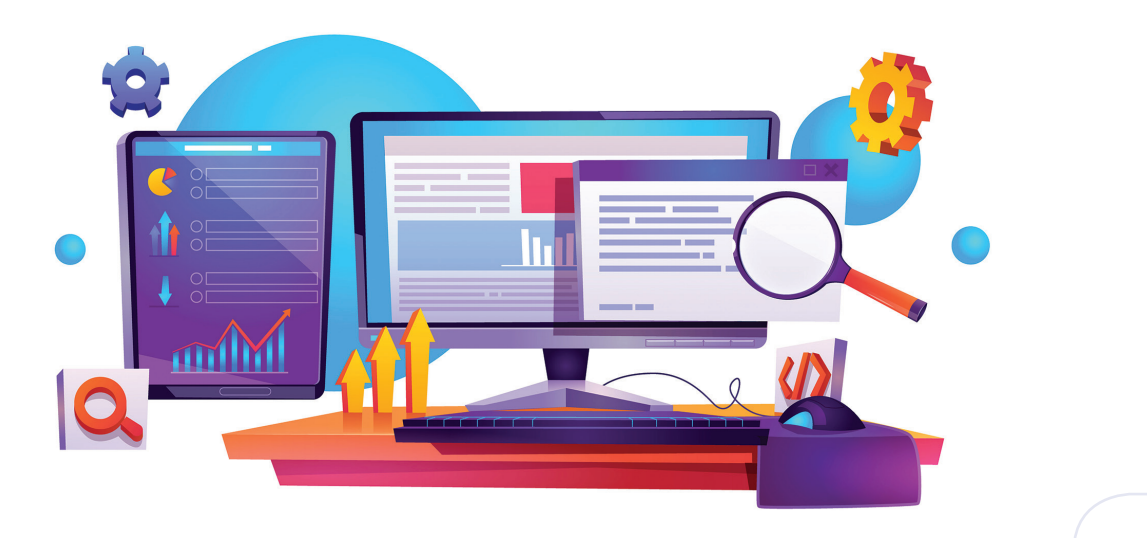

# Το Microsoft Teams στην εκπαίδευση της Κύπρου

Η κρίση της πανδημίας του κορωνοϊού (COVID-19) οδήγησε, αναπόφευκτα, σε πρακτικές εξ αποστάσεως εκπαίδευσης.

Σύμφωνα με τους:

- «περί Λειτουργίας των Δημόσιων Σχολείων Μέσης Εκπαίδευσης (Τροποποιητικοί) (Αρ. 3) Κανονισμοί του 2020»
- «περί Λειτουργίας των Δημόσιων Σχολείων Δημοτικής Εκπαίδευσης (Τροποποιητικοί) Κανονισμοί του 2020»

η εξ αποστάσεως εκπαίδευση επιτρέπεται, κατ' εξαίρεση, με απόφαση της Αρμόδιας Αρχής, εφόσον συντρέχουν λόγοι ουσιαστικού δημοσίου συμφέροντος, λόγω καταστάσεων ανωτέρας βίας ή εκτάκτου ανάγκης.

Η νομιμότητα των επεξεργασιών για την εκτέλεση της διαδικασίας της εξ αποστάσεως εκπαίδευσης προκύπτει από τις υποχρεώσεις του Υπουργείου Παιδείας, Πολιτισμού, Αθλητισμού και Νεολαίας, για την εφαρμογή της νομοθεσίας και έχει ως σκοπό την παροχή συνεχούς και απρόσκοπτης δωρεάν εκπαίδευσης, σε όλους/όλες τους/τις μαθητές/μαθήτριες.

### Εγκατάσταση

Για να μπορούν οι μαθητές/μαθήτριες να έχουν πρόσβαση στο **Microsoft 365**  και κατ' επέκταση στο **Microsoft Teams**, το Υπουργείο Παιδείας, Πολιτισμού, Αθλητισμού και Νεολαίας παρέχει ονομαστικούς λογαριασμούς πρόσβασης και ηλεκτρονικού ταχυδρομείου έτσι ώστε, με τη σύνδεσή του/της, ο/η μαθητής/ μαθήτρια να έχει τη δυνατότητα να χρησιμοποιεί διαδικτυακά ή και να εγκαταστήσει τις διαθέσιμες εφαρμογές του **Microsoft 365** και **Microsoft Teams** στην/στις προσωπική/προσωπικές του συσκευή/συσκευές.

Περισσότερες πληροφορίες βρίσκονται αναρτημένες στην ιστοσελίδα του Υπουργείου Παιδείας, Πολιτισμού, Αθλητισμού και Νεολαίας

https://office365.schools.ac.cy/index.php

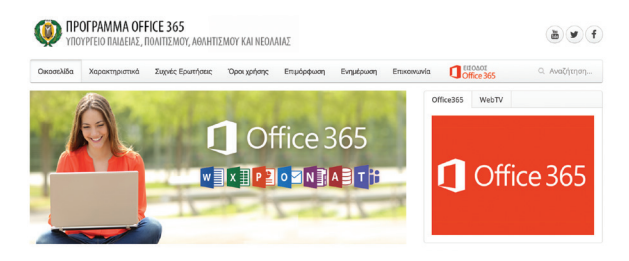

# Χρήσιμες Συμβουλές για την ασφαλή και υπεύθυνη χρήση του Microsoft Teams

### Λάβετε όλες τις απαραίτητες πληροφορίες για το Microsoft Teams

Αφιερώστε χρόνο για να ενημερωθείτε για το διαδικτυακό εργαλείο Microsoft Teams και βεβαιωθείτε ότι γνωρίζετε τις βασικές λειτουργίες του (π.χ. είσοδος στη ψηφιακή τάξη, σύνδεση σε τηλεδιάσκεψη, σίγαση μικροφώνου, υποβολή εργασίας). Μπορείτε να εντοπίσετε πλούσιο πληροφοριακό υλικό και οδηγούς για μαθητές/ μαθήτριες:

- Στο επιμορφωτικό υλικό της ιστοσελίδας του Υπουργείου Παιδείας, Πολιτισμού, Αθλητισμού και Νεολαίας: http://office365.schools.ac.cy/index.php/epimorfosi-2/epimorfotiko-yliko
- Στους Οδηγούς «Σύντομος Οδηγός Σύνδεσης σε ομάδα στο Teams» και «Σύντομος Οδηγός Διαχείρισης Λογαριασμών Μαθητών στο Office 365», στην ιστοσελίδα του Παιδαγωγικού Ινστιτούτου της Κύπρου: https://www.pi.ac.cy/ pi/material/genika/office365/guide\_join\_a\_team\_in\_teams.pdf https://www. pi.ac.cy/pi/material/genika/office365/guide\_st\_office365\_connect\_manage\_account.pdf

### Αντιμετωπίστε το διαδικτυακό μάθημα όπως το μάθημα στην τάξη

Παρά το γεγονός ότι βρίσκεστε και εκπαιδεύστε από το σπίτι, είναι σημαντικό να θυμάστε ότι ισχύουν οι ίδιοι κανόνες που ισχύουν στη σχολική τάξη. Διαμορφώσετε έναν ειδικό χώρο εκπαίδευσης και μελέτης, απομακρυσμένο από θορύβους και πιθανούς παράγοντες απόσπασης της προσοχής σας και φροντίστε να είστε έγκαιρα στο μάθημά σας, αφού έχετε ελέγξει, προηγουμένως, τη σύνδεσή σας, την κάμερα (όπου χρειάζεται) και το μικρόφωνό σας. Επιπρόσθετα, είναι σημαντικό να γνωρίζετε ότι κατά τη μαθησιακή διαδικασία αναμένεται το ίδιο επίπεδο διαγωγής και σεβασμός στους/στις εκπαιδευτικούς και τους/τις συμμαθητές/συμμαθήτριές σας.

9

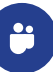

### Επικοινωνείτε με σεβασμό

Οι κανόνες συμπεριφοράς στο Διαδίκτυο είναι ίδιοι με τους κανόνες στη ζωή εκτός Διαδικτύου. Είναι γεγονός ότι πολύ συχνά αγνοούμε ότι στο Διαδίκτυο ισχύει το ίδιο επίπεδο ηθικής και ορθής συμπεριφοράς και ότι πίσω από κάθε λογαριασμό βρίσκεται συνδεδεμένος ένας άνθρωπος, ο οποίος με το ύφος και το περιεχόμενο του μηνύματός μας είναι δυνατόν να πληγωθεί ή να έρθει σε δύσκολη θέση. Οπότε, είναι σημαντικό να συμπεριφέρεστε στους άλλους ανθρώπους όπως θα θέλατε και εκείνοι να σας συμπεριφέρονται, μακριά από εκφοβιστικές ή άλλες ενοχλητικές συμπεριφορές.

Σε περίπτωση που έχετε πέσει θύμα τέτοιας συμπεριφοράς, δηλαδή έχετε λάβει ακατάλληλα μηνύματα ή έχετε δεχθεί παρενόχληση, θα πρέπει να παραμείνετε ψύχραιμοι και να αναζητήσετε βοήθεια από κάποιον/κάποια ενήλικο/ενήλικη που εμπιστεύεστε, όπως είναι οι γονείς ή ο/η δάσκαλος/δασκάλα/καθηγητής/ καθηγήτριά σας. Επιπρόσθετα, μπορείτε να αξιοποιήσετε ρυθμίσεις και εργαλεία του Microsoft Teams, για να αποκρύψετε αυτές τις επαφές ή να αποχωρήσετε από σχετικές διαδικτυακές συνομιλίες.

### Διαδικασία απόκρυψης και αποχώρησης από διαδικτυακές συνομιλίες:

Αν και δεν υπάρχουν εργαλεία αναφοράς ή αποκλεισμός ατόμων ή ομάδων που παρενοχλούν, μπορείτε:

- Να αποκρύψετε μια συνομιλία ή ομάδα που σας κάνει να αισθάνεστε άβολα με το περιεχόμενό της:
- > Πατήστε την επιλογή Συνομιλία (Chat)  $\Xi$  για να εντοπίσετε τη λίστα συνομιλιών σας
- > Εντοπίστε τη συνομιλία ή την ομάδα στο πλαίσιο της οποίας αισθάνεστε άβολα
- > Πατήστε την επιλογή Περισσότερες Επιλογές (More options)• • και στη συνέχεια επιλέξτε την Απόκρυψη (Hide).

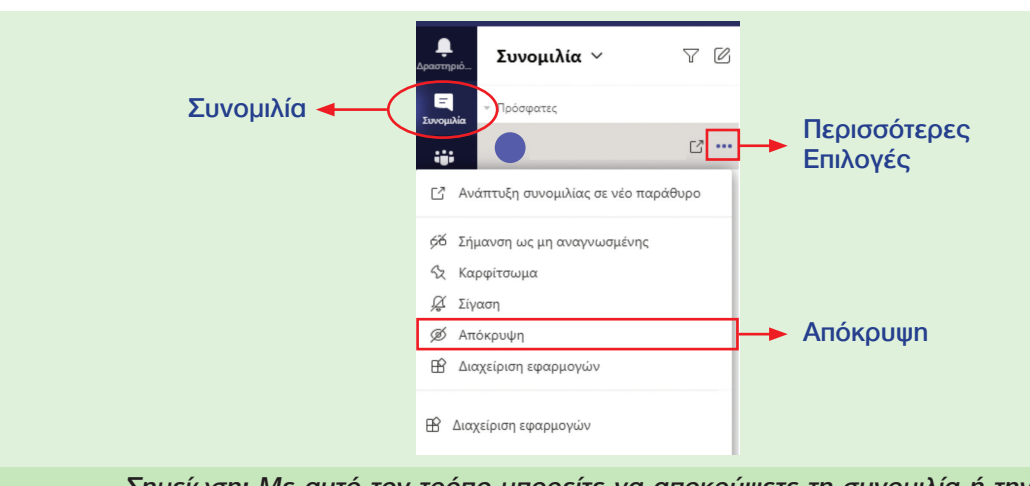

Σημείωση: Με αυτό τον τρόπο μπορείτε να αποκρύψετε τη συνομιλία ή την ομάδα και κατ' επέκταση το άτομο που σας παρενοχλεί.

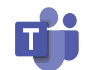

- Να αποχωρήσετε από μια ομαδική συζήτηση:
- > Πατήστε την επιλογή Συνομιλία (Chat)  $\Xi$  για να εντοπίσετε τη λίστα συνομιλιών σας
- > Εντοπίστε το όνομα της ομάδας από την οποία επιθυμείτε να αποχωρήσετε
- > Πατήστε την επιλογή Περισσότερες Επιλογές (More options) •• και στη συνέχεια επιλέξτε την Αποχώρηση (Leave).

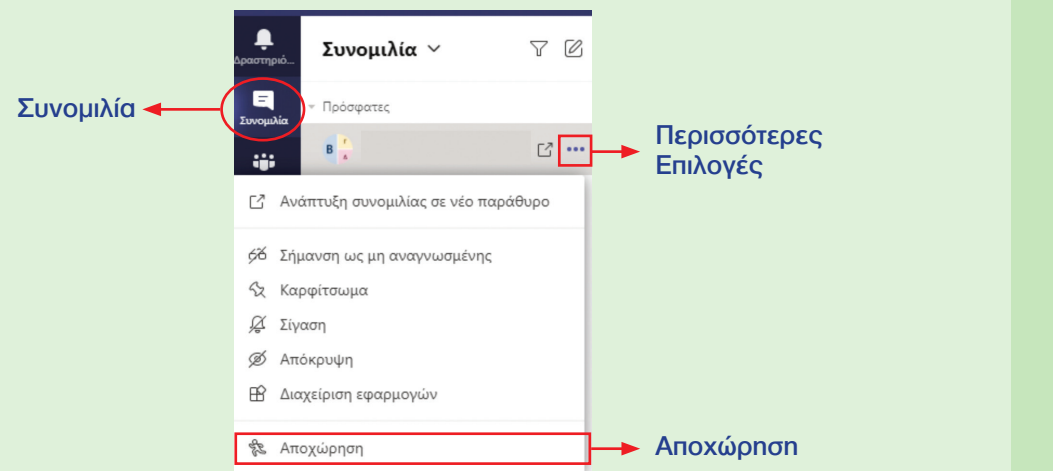

Σημείωση: Με αυτό τον τρόπο μπορείτε να αποχωρήσετε από μια ομαδική συζήτηση, αποφεύγοντας απρεπείς συμπεριφορές ή περιεχόμενο το οποίο μπορεί να σας προσβάλει ή να σας πληγώσει.

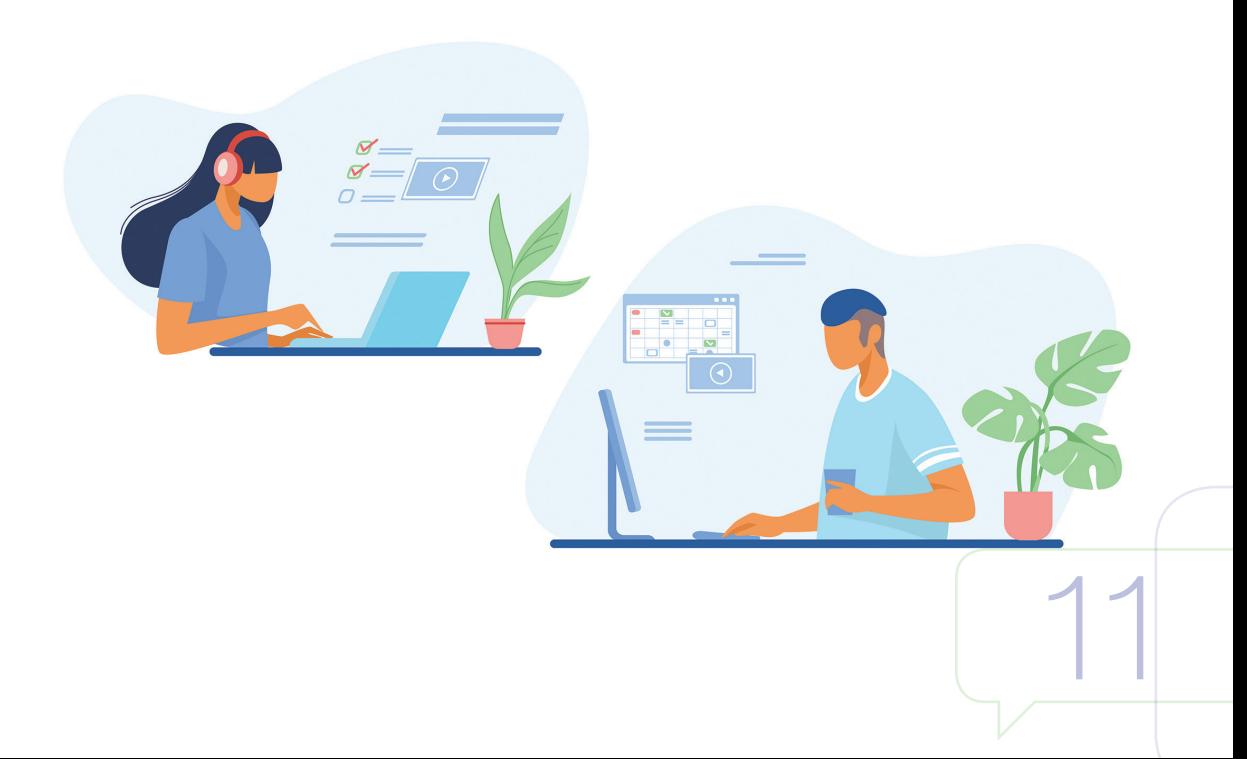

### Να αποκλείσετε / καταργήσετε ένα άτομο από μια ομαδική συζήτηση:

- $>$  Πατήστε την επιλογή Συνομιλία (Chat)  $\Xi$  για να εντοπίσετε τη λίστα συνομιλιών σας
- > Εντοπίστε την ομάδα συνομιλίας (τρία ή περισσότερα άτομα), στην οποία επιθυμείτε να αποκλείσετε ένα άτομο
- > Μεταβείτε, αφού την ανοίξετε, στην κορυφή της συνομιλίας, όπου σας ενημερώνει για τον αριθμό των συμμετεχόντων
- > Τοποθετήστε τον δείκτη στον αριθμό των συμμετεχόντων και μετά τοποθετήστε τον δείκτη στο όνομα του ατόμου που θέλετε να καταργήσετε
- > Επιλέξτε το X και επιβεβαιώστε ότι θέλετε να καταργήσετε τον/την συμμετέχοντα /συμμετέχουσα από τη συνομιλία.

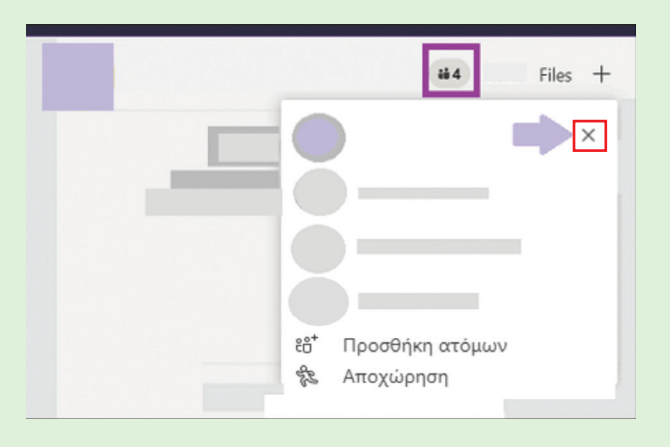

Σημείωση: Για να μπορεί κάποιος/α να αποκλείσει ένα άτομο, θα πρέπει είτε να έχει τη δυνατότητα να δημιουργήσει τη δική του ομάδα (σύμφωνα με τις πολιτικές του ΥΠΠΑΝ, οι μαθητές/μαθήτριες της δημόσιας εκπαίδευσης δεν έχουν τη δυνατότητα να γίνουν διαχειριστές ομάδας) είτε ο διαχειριστής να έχει ενεργοποιήσει τη ρύθμιση, όπου επιτρέπεται στα μέλη να αφαιρούν άτομα από μια ομαδική συνομιλία.

Σημείωση: Τα άτομα που καταργούνται από μια συζήτηση θα μπορούν να βλέπουν το προηγούμενο ιστορικό συνομιλιών, αλλά δεν θα μπορούν να στέλνουν νέα μηνύματα, να αντιδρούν σε μηνύματα και δεν θα μπορούν να δουν νέες συνομιλίες ή αρχεία τα οποία μοιράζεται η ομάδα.

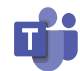

### Διατηρήστε τα προσωπικά σας δεδομένα ασφαλή

Όπως σε κάθε υπηρεσία ανταλλαγής μηνυμάτων ή κοινωνικά δίκτυα, έτσι και στο Microsoft Teams, μπορείτε να μοιραστείτε (π.χ. μέσω ιδιωτικών συνομιλιών στο chat) ή να κοινοποιήσετε πληροφορίες, όπως είναι για παράδειγμα ο αριθμός τηλεφώνου, η διεύθυνση του σπιτιού, ο κωδικός πρόσβασής σας, μια προσωπική φωτογραφία, ένα βίντεο.

Είναι σημαντικό να θυμάστε ότι η έκθεση τέτοιων πληροφοριών θα μπορούσε να οδηγήσει σε ενδεχόμενους κινδύνους, όπως, μεταξύ άλλων, τη χρήση τους από άλλα άτομα για να σας παρενοχλήσουν, να σας δυσφημίσουν ή να σας φέρουν σε δύσκολη θέση.

Φροντίστε να διατηρείτε τα προσωπικά σας δεδομένα ασφαλή, χωρίς να τα μοιράζεστε με άλλους. Οι κωδικοί είναι προσωπικοί και δεν πρέπει να τους μοιράζεστε σε καμία περίπτωση με φιλικά, οικεία ή άλλα πρόσωπα.

Παράλληλα, είναι σημαντικό να σέβεστε την ιδιωτικότητα και τα προσωπικά δεδομένα των άλλων χρηστών.

Ειδικότερα, για την εξ αποστάσεως εκπαίδευση είναι σημαντικό να μην καταγράφετε μέσω κινητού τηλεφώνου ή εργαλείου καταγραφής στιγμιότυπου οθόνης και να μοιράζεστε περιεχόμενο στο οποίο να αποτυπώνεται η μαθησιακή διαδικασία και το περιεχόμενο της ψηφιακής του τάξης (εκπαιδευτικό υλικό, συμμαθητές/συμμαθήτριες, παράδοση μαθήματος από τον/την εκπαιδευτικό κ.λπ.). Η εν λόγω συμπεριφορά αποτελεί παραβίαση ιδιωτικότητας προσωπικών δεδομένων και είναι παράνομη. Είναι δυνατόν να επιφέρει κυρώσεις.

Το Υπουργείο Παιδείας, Πολιτισμού, Αθλητισμού και Νεολαίας στο πλαίσιο της εξ αποστάσεως εκπαίδευσης, λειτουργεί ως Υπεύθυνος Επεξεργασίας Δεδομένων. Επίσης, σέβεται και προστατεύει τα Προσωπικά Δεδομένα που επεξεργάζεται και εφαρμόζει τον Γενικό Κανονισμό Προσωπικών Δεδομένων 2016/679 (GDPR) και τη σχετική νομοθεσία (Νόμος 125(Ι)/2018).

Τα προσωπικά δεδομένα που συλλέγονται χρησιμοποιούνται αποκλειστικά από το ΥΠΠΑΝ και τους διορισμένους εκτελούντες την επεξεργασία για σκοπούς παροχής της εξ αποστάσεως εκπαίδευσης. Τα δεδομένα σας διαγράφονται 90 ημέρες μετά τη διαγραφή του λογαριασμού σας στο Microsoft Teams. Μπορείτε να ενημερωθείτε σχετικά με τις πρακτικές που χρησιμοποιεί το ΥΠΠΑΝ και για τα δικαιώματα που αφορούν την επεξεργασία των προσωπικών σας δεδομένων, επικοινωνώντας με τον Υπεύθυνο Προστασίας Δεδομένων του ΥΠΠΑΝ στο 22800634 ή στην ηλεκτρονική διεύθυνση prosopika-dedomena@schools.ac.cy

### Προστατέψτε τη διαδικτυακή σας φήμη

13 Η χρήση του Διαδικτύου και οι ενέργειές σας σε αυτό (π.χ., επικοινωνία, διαμοιρασμός βίντεο/φωτογραφιών, κοινοποιήσεις) διαμορφώνουν τη «διαδικτυακή ταυτότητα» και το «ψηφιακό αποτύπωμά» σας. Κάθε δραστηριότητά σας στο Διαδίκτυο, συμπεριλαμβανομένης της διαδικτυακής πλατφόρμας Microsoft Teams δημιουργεί

μια εικόνα για εσάς η οποία μπορεί να είναι θετική ή αρνητική και να επηρεάζει τον τρόπο που σας «βλέπουν» ή αντιμετωπίζουν οι άλλοι. Η δυνατότητα η οποία σας επιτρέπεται, μέσω της σχετικής πλατφόρμας, για ιδιωτικές συνομιλίες είναι δυνατόν να επιτρέψει την ανταλλαγή ακατάλληλου περιεχομένου (μηνύματα, εικόνες, αρχεία κ.λπ.). Αποφύγετε την κοινοποίηση φωτογραφιών, βίντεο ή άλλων προσωπικών δεδομένων και πληροφοριών, η οποία θα είχε ως αποτέλεσμα την έκθεση της προσωπικής σας ζωής.

## Επικοινωνία με άγνωστα άτομα

Το Διαδίκτυο μπορεί να επιτρέψει την ευκαιρία επικοινωνίας με άγνωστα άτομα. Αποφύγετε συνομιλίες στο Microsoft Teams ή σε άλλα ηλεκτρονικά μέσα με άγνωστα άτομα (π.χ. μαθητές/μαθήτριες που δεν γνωρίζετε) και μιλήστε με τους γονείς/κηδεμόνες, κάποιο εκπαιδευτικό ή κάποιον/α ενήλικο που εμπιστεύεστε για οτιδήποτε σάς κάνει να αισθανθείτε άβολα.

## Θέστε Ισχυρούς Κωδικούς

Είναι σημαντικό να θέτετε «ισχυρούς» κωδικούς, τους οποίους να μην μπορεί εύκολα κάποιος να τους μαντέψει ή να τους παραβιάσει. Ένας κωδικός, για να είναι ισχυρός, θα πρέπει να αποτελείται από τουλάχιστον οκτώ (8) ψηφία, περιλαμβάνοντας έναν πολύπλοκο συνδυασμό από αριθμούς, γράμματα (κεφαλαία και πεζά) και σημεία στίξης (π.χ. 4Mysaf3!). Επιπρόσθετα, μην ξεχνάτε ότι οι κωδικοί είναι προσωπικοί και δεν πρέπει

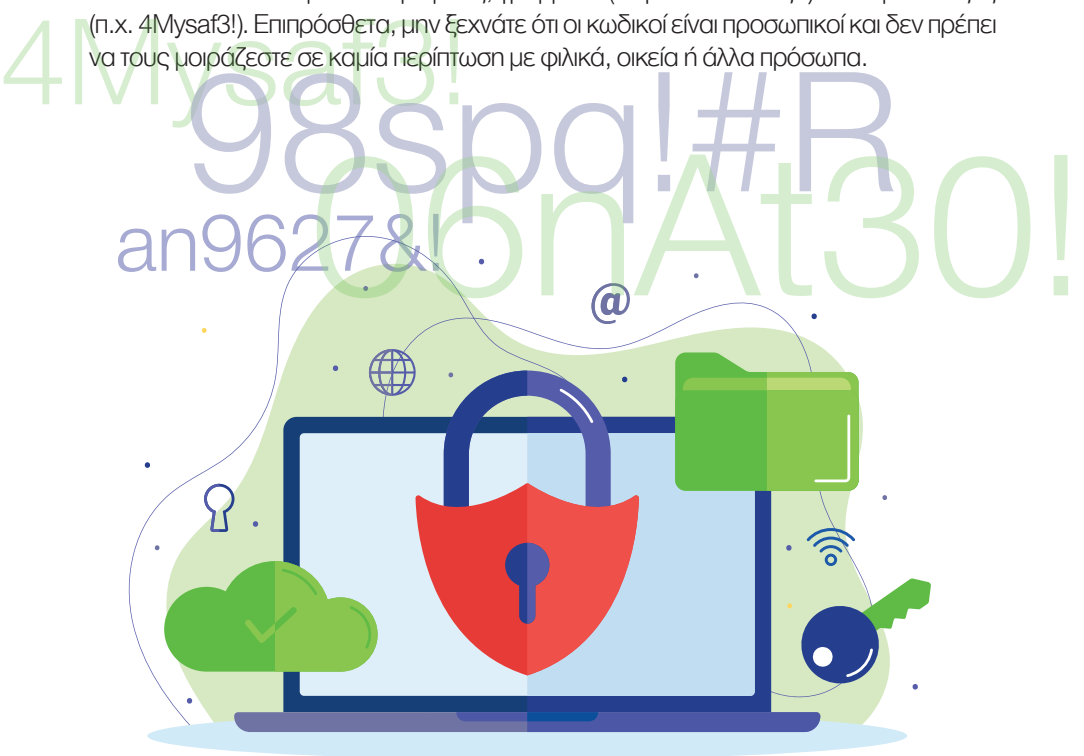

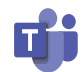

15

### Απενεργοποίηση ήχου ή βίντεο

Θα πρέπει πάντοτε να απενεργοποιείτε τη λειτουργία του ήχου και του βίντεο κατά τη διάρκεια των ζωντανών ομαδικών κλήσεων (π.χ. μαθησιακή διαδικασία). Αυτό μπορεί να γίνει πολύ εύκολα, θέτοντας σε σίγαση το μικρόφωνο και απενεργοποιώντας την κάμερά σας\*, αποφεύγοντας με τον τρόπο αυτό την πιθανότητα να ακούσουν ή να δουν οι υπόλοιποι συμμαθητές/συμμαθήτριες και εκπαιδευτικοί κάτι προσωπικό ή ακατάλληλο.

### Ενεργοποίηση και Απενεργοποίηση Κάμερας και Μικροφώνου

- > Αφού συνδεθείτε σε μια ομαδική σύσκεψη Microsoft Teams, εμφανίζεται στο πάνω μέρος της οθόνης η μπάρα με τα στοιχεία ελέγχου σύσκεψης (meeting control task bar), από την οποία μπορείτε:
- $>$ Να ενεργοποιήσετε  $\blacksquare$  ή να απενεργοποιήσετε  $\blacksquare'$  την κάμερα $^*$ .
- > Να ενεργοποιήσετε  $\clubsuit$  ή να απενεργοποιήσετε  $\clubsuit$  το μικρόφωνο.

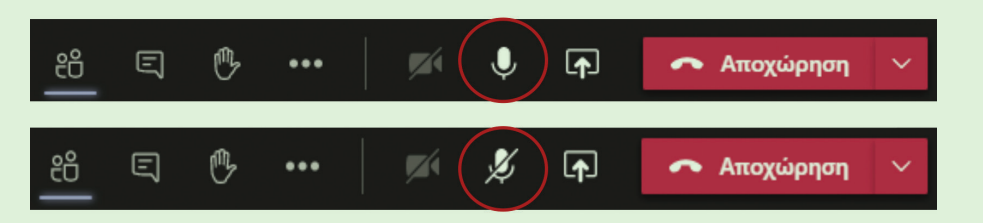

\*Σημείωση: Σύμφωνα με την πολιτική του ΥΠΠΑΝ, έχει απενεργοποιηθεί η λειτουργία της κάμερας, άρα οι μαθητές/μαθήτριες δεν χρειάζεται να ενεργοποιούν ή να απενεργοποιούν την κάμερά τους.

### Ενημερώστε την ασφάλεια του υπολογιστή

Είναι σημαντικό να διασφαλίσετε με τους γονείς/κηδεμόνες σας ότι η ψηφιακή σας συσκευή είναι προστατευμένη με λογισμικά anti-virus και εργαλεία γονικού ελέγχου, συμβάλλοντας ενεργά στην προστασία από κακόβουλα λογισμικά και στον περιορισμό της πρόσβασης σε ακατάλληλους ιστοτόπους και πληροφορίες.

### Κάντε τακτικά διαλείμματα από την έκθεση στην οθόνη

Η εξ αποστάσεως μάθηση αποτελεί μια πρωτόγνωρη και συναρπαστική εμπειρία, η οποία σας επιτρέπει να αλληλεπιδράτε με διάφορες ψηφιακές συσκευές και να εκπαιδεύεστε διαδικτυακά. Εντούτοις, δεν είναι υγιές το να βρίσκεστε μπροστά από μια ψηφιακή οθόνη για παρατεταμένα χρονικά διαστήματα. Για τον λόγο αυτό, είναι σημαντικό να κάνετε τακτικά διαλείμματα από τις ψηφιακές συσκευές κατά τη διάρκεια της ημέρας. Στον ελεύθερο χρόνο σας, προσπαθήστε να εμπλακείτε σε ποικίλες άλλες δραστηριότητες, όπως είναι η σωματική άσκηση, οι δημιουργικές δραστηριότητες και η ανάγνωση βιβλίων.

## Ζητήστε βοήθεια και υποστήριξη

Thy EKTIGIOEUTIKO The Tache σας. ΕΠΙΠροσθέτα, μ<br>Βοήθειας και Καταγγελιών 1480. KIVŠÚVOUÇ. EĞV KÁTI OGÇ QVINOUXEÍ NÍ EVOXAEÍ OTO ΔΙQÕÍKTUO, μΠ δΙΟΤΌΔΕΤΕ VQ μΙλΛΌΣΤΕ<br>
μΕ ΤΟUÇ YOVEIC/KINÕELJÜVEÇ OGÇ Η μΕ ΚΑΠΟΙΟΥ/Q EVINIKO/N ΠΟυ ELINIDTEÚECTE, Π.Χ. ΤΟV/<br>
THY EKINGIBEUTIKÓ THỊ TÔFIC OGC. ΕΠΙΠΡÓΟΦΕΤΑ, μΠΟΡ Είναι δυνατόν κατά την ενασχόλησή σας με το Διαδίκτυο, γενικότερα, να εκτεθείτε σε κινδύνους. Εάν κάτι σας ανησυχεί ή ενοχλεί στο Διαδίκτυο, μη διστάσετε να μιλήσετε με τους γονείς/κηδεμόνες σας ή με κάποιον/α ενήλικο/η που εμπιστεύεστε, π.χ. τον/ την εκπαιδευτικό της τάξης σας. Επιπρόσθετα, μπορείτε να απευθυνθείτε στη Γραμμή Β<mark>ο</mark>ήθειας και Καταγγελιών 1480.

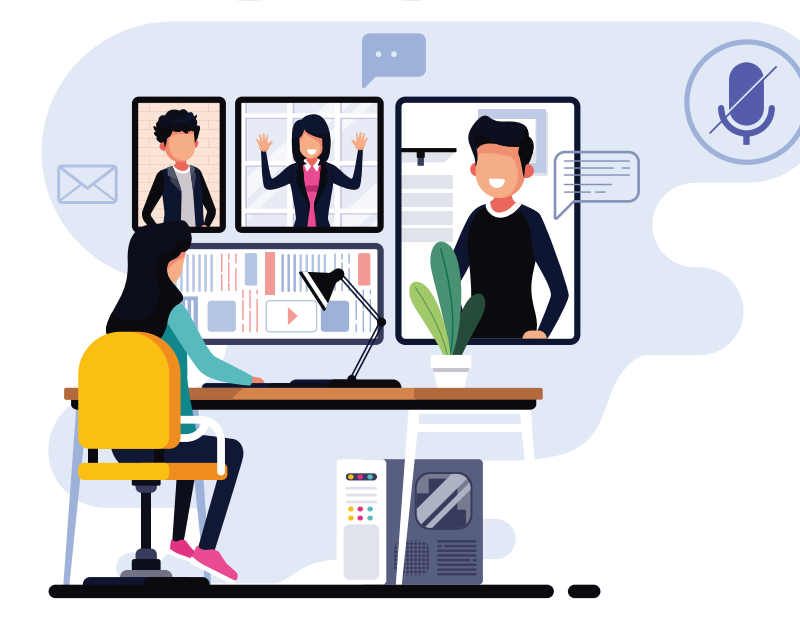

### Συγγραφή Οδηγού: Χατζηττοφή Παναγιώτα, Λειτουργός Παιδαγωγικού Ινστιτούτου

Επιμέλεια Οδηγού: Κακουρή Θεοδώρα, Λειτουργός Παιδαγωγικού Ινστιτούτου Κανάρης Νικόλας, Λειτουργός Παιδαγωγικού Ινστιτούτου Ρουσιάς Χρίστος, Καθηγητής Παιδαγωγικών του Παιδαγωγικού Ινστιτούτου

Σχεδιασμός και Καλλιτεχνική Επιμέλεια: Κακουλλής Θεόδωρος, Λειτουργός Υπηρεσίας Ανάπτυξης Προγραμμάτων

Έκδοση: 2020

© ΥΠΟΥΡΓΕΙΟ ΠΑΙΔΕΙΑΣ, ΠΟΛΙΤΙΣΜΟΥ, ΑΘΛΗΤΙΣΜΟΥ ΚΑΙ ΝΕΟΛΑΙΑΣ ΠΑΙΔΑΓΩΓΙΚΟ ΙΝΣΤΙΤΟΥΤΟ ΚΥΠΡΟΥ

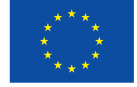

### Συγχρηματοδοτείται από την Ευρωπαϊκη Ένωση Διευκόλυνση «Συνδέοντας την Ευρώπη»

Το Έργο CΥberSafety χρηματοδοτείται με την υποστήριξη της Ευρωπαϊκής Επιτροπής. Αυτή η δημοσίευση εκφράζει την άποψη μόνο του Συγγραφέα και η Επιτροπή δεν μπορεί να θεωρηθεί υπεύθυνη για οποιαδήποτε χρήση των πληροφοριών που περιέχονται σε αυτήν.